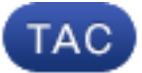

文档ID118954

已更新:2015年5月08日

贡献用恩里科沃纳, Cisco TAC工程师。

**】 [下载 pdf文档](http://www.cisco.com/c/en/us/support/docs/security/email-security-appliance/118954-config-esa-00.pdf)** 号 [打印](javascript:window.print()) [+] [反](javascript: void(0))馈

相关产品

**• [思科电子邮件安全工具](http://www.cisco.com/c/en/us/support/security/email-security-appliance/tsd-products-support-configure.html?referring_site=smartnavRPT)** 

## 目录

简介 先决条件 要求 使用的组件 背景信息 配置 通过GUI启用在一项帽子邮件流量策略的TLS监听程序的 通过CLI启用在一项帽子邮件流量策略的TLS监听程序的 验证 故障排除 相关信息 相关的思科支持社区讨论

# 简介

本文描述如何启用传输层安全(TLS)在电子邮件安全工具的(ESA)监听程序。

# 先决条件

### 要求

本文档没有任何特定的要求。

### 使用的组件

本文档中的信息根据与所有AsyncOS版本的ESA。

本文档中的信息都是基于特定实验室环境中的设备编写的。本文档中使用的所有设备最初均采用原 始(默认)配置。如果您使用的是真实网络,请确保您已经了解所有命令的潜在影响。

## 背景信息

您必须启用您需要Inbound连接的加密的所有监听程序的TLS。您也许要启用TLS在面对互联网的监 听程序(公共监听程序),但是不内部系统的(私有监听程序)监听程序的。或者,您也许要启用所有监 听程序的加密。默认情况下,私有和公共监听程序不允许TLS连接。您必须使在监听程序的主机访 问表(帽子)的TLS为了启用入站(接收)或出站(发送的)电子邮件的TLS。另外,私有和公共监听程序 的邮件流量策略设置有TLS启用''默认情况下。

### 配置

您能指定TLS的三不同的设置在监听程序:

#### 设置 含义

否 TLS没有为流入连接允许。对监听程序的连接不要求已加密简单邮件传输协议(SMTP)会话。这是您 **首选的** TLS为对监听程序的流入连接允许从消息传输代理(MTA)。

需要的 TLS为对监听程序的流入连接允许从MTA,并且直到STARTTLS命令接收,除没有选项(NOOP), EHLO之外, ESA回应错误消息对每命令 或者离开。如果TLS '需要的'含义发送方不想要已加密与TLS将由ESA拒绝的该电子邮件,在发送前

### 在帽子邮件流量策略的Enable (event) TLS监听程序的通过GUI

完成这些步骤:

- 从Policies页的邮件流量,请选择策略您要修改然后单击策略名称的链路编辑的监听程序。(您 1. 能也编辑默认策略参数。)Policies页编辑的邮件流量显示。
- 2. 在"加密和验证"部分,为"使用TLS :"字段,选择您为监听程序希望的级别TLS。
- 3. 单击 submit。
- 4. 点击**进行更改**,如果需要,添加一个可选注释和然后单击**进行更改**为了保存更改。

注意:当您创建监听程序时,您能为对各自的公共监听程序的TLS连接分配一特定证书。

#### 在帽子邮件流量策略的Enable (event) TLS监听程序的通过CLI

- 1. 请使用listenerconfig > Edit命令为了选择您要配置的监听程序。
- 2. 请使用hostaccess > default命令为了编辑监听程序的默认帽子设置。
- 3. 当提示时,请输入这些选择之一为了更改设置的TLS您: 注意此示例要求您使用**certconfig**命 令为了保证有能使用与监听程序的有效证书。如果未创建任何证书,监听程序使用在设备被事 先装配的演示证书。为了便于测试您能启用与演示证书的TLS,但是不安全和没有推荐为一般 用途。请使用listenerconfig > Edit > certificate命令为了分配证书到监听程序。一旦配置

TLS, 设置在监听程序的摘要反射CLI的: Name: Inboundmail

```
Type: Public
Interface: PublicNet (192.168.2.1/24) TCP Port 25
Protocol: SMTP
Default Domain:
Max Concurrency: 1000 (TCP Queue: 50)
Domain map: disabled
TLS: Required
```
4. 输入commit命令为了启用更改。

### 验证

使用本部分可确认配置能否正常运行。

- 请使用文本邮件日志文件并且请参阅本文: <u>确定ESA是否使用TLS交付或接收</u>
- 使用消息跟踪:GUI :监视器>消息跟踪
- 使用报告:GUI : 监视器> TLS连接
- 请使用第三方网站例如checktls.com

# 故障排除

本部分提供的信息可用于对配置进行故障排除。

您能指定ESA是否发送警报,如果TLS协商发生故障,当消息传送对要求TLS连接的域时。警报消 息包含目的地域的名称失败的TLS协商的。ESA传送警报消息到所有收件人设置收到系统警报类型 的警告严重级别警报。您能通过在GUI的系统管理>警报页管理提醒的收件人(或通过alertconfig in命 令CLI)。

## 相关信息

- <u>[电子邮件的最终用户指南AsyncOS](http://www.cisco.com/c/en/us/support/security/email-security-appliance/products-user-guide-list.html)</u>
- [技术支持和文档 Cisco Systems](http://www.cisco.com/cisco/web/support/index.html?referring_site=bodynav)

本文档是否是有用?有 没有

感谢您的反馈。

[打开支持案例](http://tools.cisco.com/ServiceRequestTool/scm/mgmt/case?referring_site=supportdocs) (需[要思科服务合同](http://www.cisco.com/web/services/order-services/service-contracts/index.html?referring_site=supportdocs)。) ■

# 相关的思科支持社区讨论

[思科支持社区](https://supportforums.cisco.com/index.jspa?referring_site=cdcsupportdocs&channel=pkwidgets)是提出和解答问题、分享建议以及与同行协作的论坛。

有关本文档中所用的规则信息,请参阅 [Cisco Technical Tips Conventions](/c/zh_cn/support/docs/dial-access/asynchronous-connections/17016-techtip-conventions.html) 。

已更新:2015年5月08日 文档ID118954